## PHYSICAL INVENTORY COUNT

## INVENTORY MANAGEMENT FOR NETSUITE

Inventory counting functionality is natively available in NetSuite, but there are some limitations. This Physical Inventory Count solution for NetSuite makes it easier to count regularly and flexibly in a real-world scenario, whether you have warehouses, storefronts, or a mix of both!

Physical Inventory Count for NetSuite offers two different ways of counting inventory; count using and uploading worksheets, or electronically by scanning the items.

## **FEATURES**

- Configurable inventory count reminders
- → Count with a barcode scanner, or mobile device camera!
- ✓ Inventory count worksheets available
- Review discrepancies and post adjustments
- → Filters for warehouse locations and bin-specific counts
- Supports lot numbered and serial items
- Auto-calculate variance

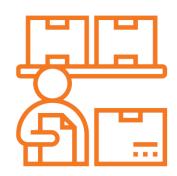

**USE CASES** 

- Count inventory while operations function normally
- ✓ Easier counting enables you to count more frequently
- Batch create inventory adjustments
- Review and exclude unapproved items from count
- Verify scanned vs unscanned items in a location or bin

## **ABOUT**

Save time and effort with a framework to perform real-time warehouse counts and batch post-inventory adjustments in NetSuite! Physical Inventory Count is an easy-to-use tool built on top of NetSuite, that allows you to count items in one or multiple locations simultaneously, leverage bins, setup count reminders, and more to sync your physical inventory with NetSuite!

Physical Inventory Count helps users sync the physical warehouse to inventory on NetSuite, post inventory adjustments and record them in NetSuite. Count intervals can be configured to send out a reminder to warehouse managers, with the list of items that are due to be counted.

There are no strict hardware requirements for counting inventory with this solution. Use barcode scanner, tablet, or phone! Inventory counting worksheets can be also be exported, and

printed out, and used for inventory counting.

Review counted items. If there is an error, you can adjust the individual item count rather than reject the whole count.

Post one consolidated transaction for everything, or have separate transactions for each line!

| Menu             |                 |
|------------------|-----------------|
| SELECT WAREHOUSE | Enter/Scan Item |
| SCANNED ITEMS    | ■ SICAN         |
| LOGOUT O         | Enter Item      |
|                  | € BACK          |

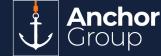